MCDB/BCHM 4100/6440 – Microscopy Labs

# Tracking cells in time-lapse microscope images Lab 3:

Lecturer: Jian Wei Tay

Date: 2021-10-28

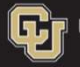

**SLP** University of Colorado **Boulder** 

#### Before we start, does everyone have code to segment and measure Centroid positions?

# Learning objectives

- Understand the concept behind the nearest-neighbor tracking algorithm
- **Example 1 Figure 1 Figure 1 Figure 1 Figure 1 Figure 1 Figure 1 Figure 1 Figure 1 Figure 1 Figure 1 Figure 1 Figure 1 Figure 1 Figure 1 Figure 1 Figure 1 Figure 1 Figure 1 Figure 1 Figure 1 Figure 1 Figure 1 Figure 1 Figu**
- Learning objectives<br>• Understand the concept behind the nearest-neighbor<br>tracking algorithm<br>• Learn how to wite if statements<br>• Learning how to plan out a data structure to hold time-<br>series data for each cell series data for each cell

# if statements

**F** if statements allow code execution to be controlled depending on the value of a variable

if <logical expression> %Code here runs if expression is true end

# Example

 $V = 10$ 

 $if V > 5$ **mple**<br>10<br>> 5<br>output = true; end

MCDB/BCHM 4312 & 5312 (Fall 2021)

# Extending the if statement using elseif

 You can add additional logical statements using the elseif keyword

if <logical expression 1>

elseif <logical expression 2> %Code here runs only if expression 1 is %false and expression 2 is true

end

MCDB/BCHM 4312 & 5312 (Fall 2021)

# Example

 $V = 10$  $if V > 5$ 

output = true; elseif V < 3 output = false;

Note: In this example, only the first statement runs  $(output = true)$ 

MCDB/BCHM 4312 & 5312 (Fall 2021)

end

# Example

 $V = 3$  $if V > 5$ output = true; elseif V < 3 output = false; end

Note: In this example, the second statement runs (output = false)

MCDB/BCHM 4312 & 5312 (Fall 2021)

**The else keyword<br>• Use the else keyword to run some code if all**<br>were false The else keyword<br>
■ Use the else keyword to run some code if all prior statements<br>
were false • Use the else keyword to run some code if all prior statements<br>were false

if <logical expression 1>

elseif  $\langle$ logical expression 2>  $\Big|$  and <u>must be last</u> (before

Note: The else statement has no logical expressions **Il prior statements<br>
Note:** The e1se statement<br>
has <u>no logical expressions</u><br>
and <u>must be last</u> (before<br>
the end keyword) the end keyword)

else

%Code here runs only if expression 1 is %false and expression 2 is false

end

```
V = 4if V > 5output = true;
elseif V < 3
         output = false;
else 
          4<br>
> 5<br>
output = true;<br>
if V < 3<br>
output = false;<br>
disp('Value is 4!') \left(\begin{array}{c}\text{Note: The else statement} \\ \hline \text{will run here}\end{array}\right)end
                                                           Note: The else statement 
                                                           will run here
```
MCDB/BCHM 4312 & 5312 (Fall 2021)

# Questions?

MCDB/BCHM 4312 & 5312 (Fall 2021)

# The goal of a tracking algorithm is to figure out which data belongs to a specific object

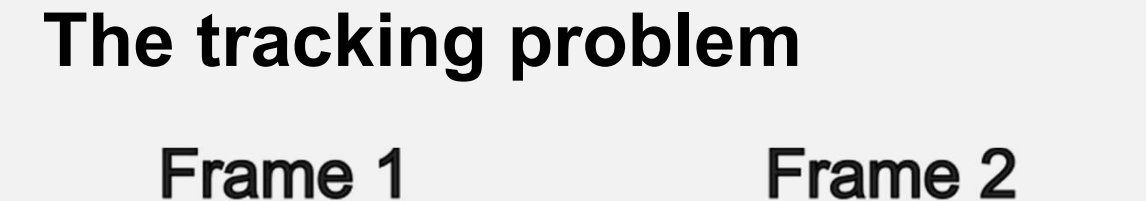

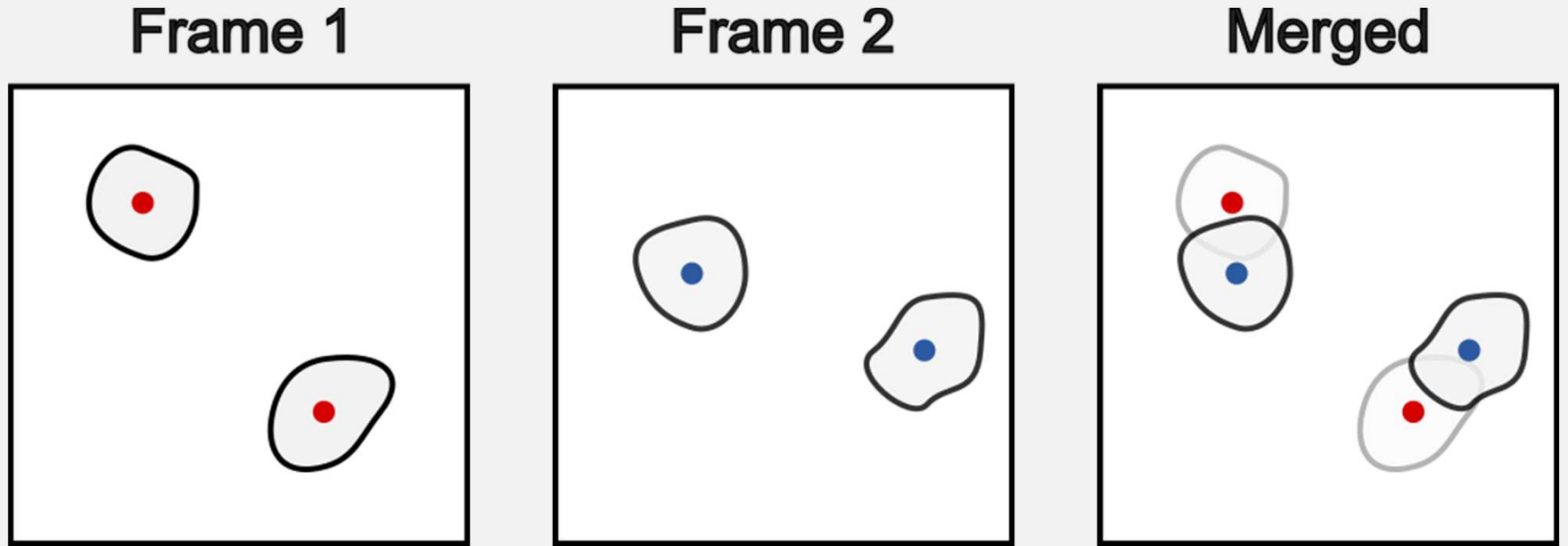

Where have the cells in Frame 1 moved to in Frame 2?

#### The tracking problem in code

```
The tracking problem in code<br>for iT = 1:reader.sizeT<br>image = getPlane(reader, 1, 1,<br>mask = imbinarize(image);
             racking problem in code<br>F = 1:reader.sizeT<br>image = getPlane(reader, 1, 1, iT);<br>mask = imbinarize(image);
            mask = imbinarize(image);
```

```
data = regionprops(mask, 'Centroid', 
'Area');
```
#### %How do we link data together?

end

MCDB/BCHM 4312 & 5312 (Fall 2021)

# The tracking problem

- When we use regionprops, we only get back a list of centroid positions
- **Example:**

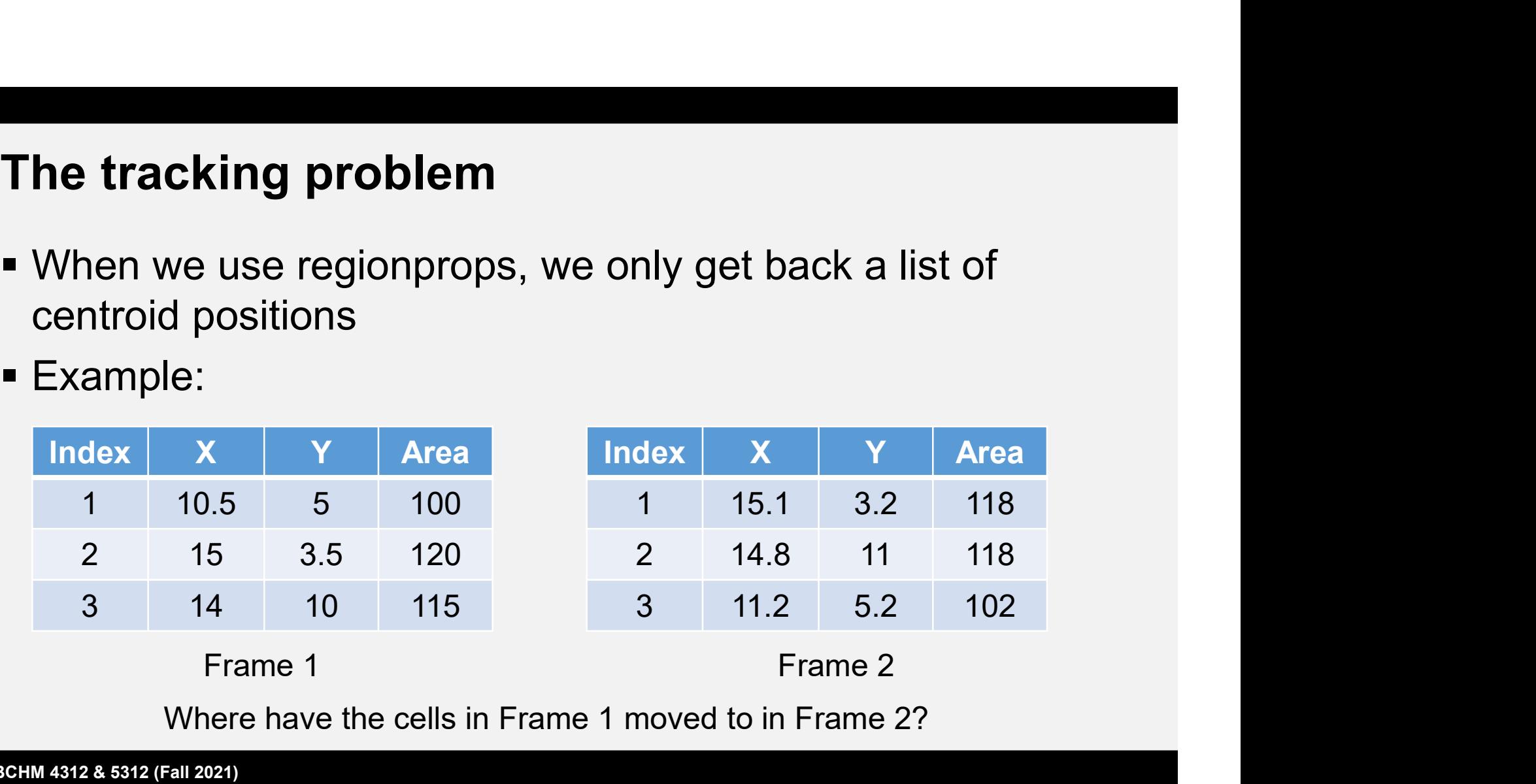

# Nearest neighbor algorithm

- Measure the distance from the last known (centroid) position of an object to the position of every detected object in the current frame
- **EXA** Link objects with the shortest distance (i.e., the *nearest*neighbor)

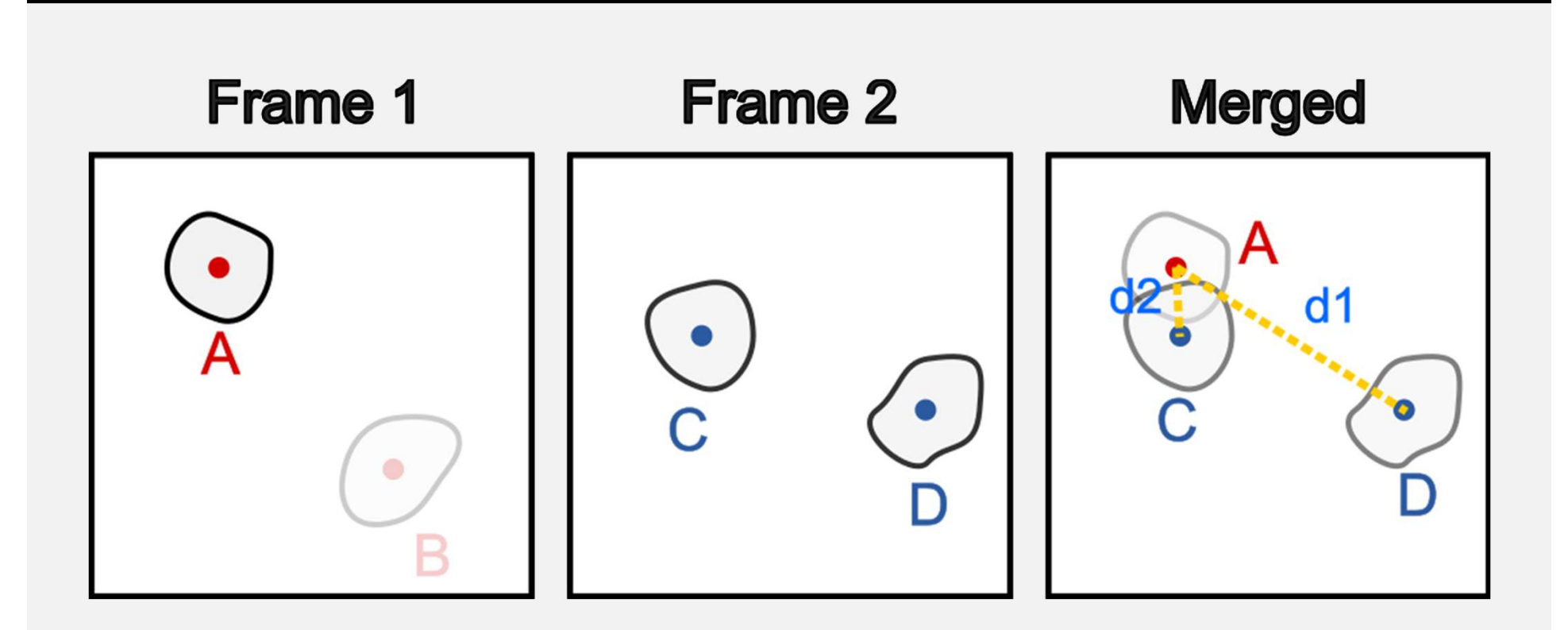

# Since d2 < d1, link A and C

#### Distance between two points

$$
\begin{array}{c}\n\bullet,\mathbf{x}_1,\mathbf{y}_1) \\
\bullet,\mathbf{x}_2 \\
\bullet,\mathbf{x}_3\n\end{array}
$$
distance =  $\sqrt{(x_1 - x_2)^2 + (y_1 - y_2)^2}$ 

MCDB/BCHM 4312 & 5312 (Fall 2021)

#### The tracking problem

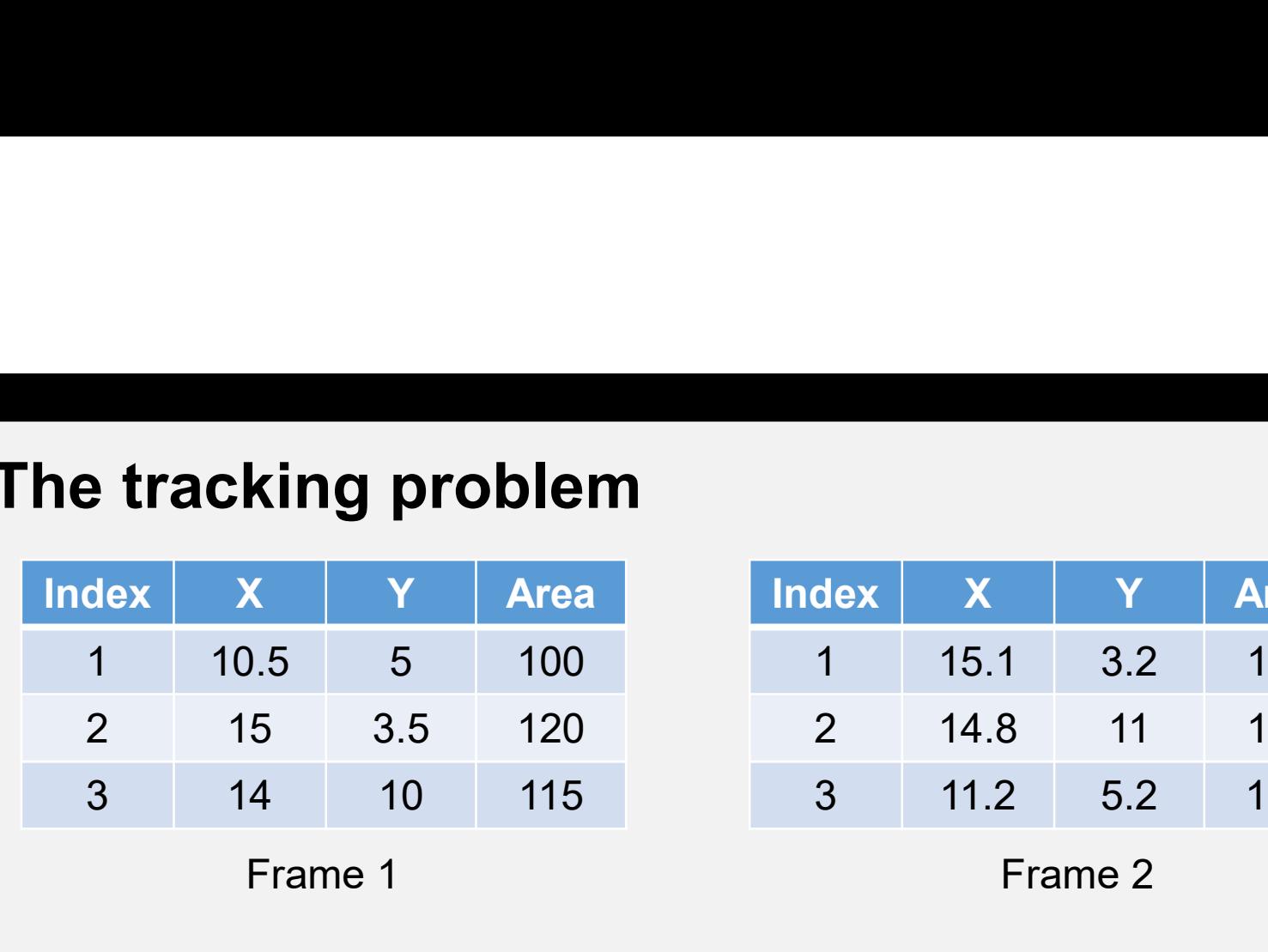

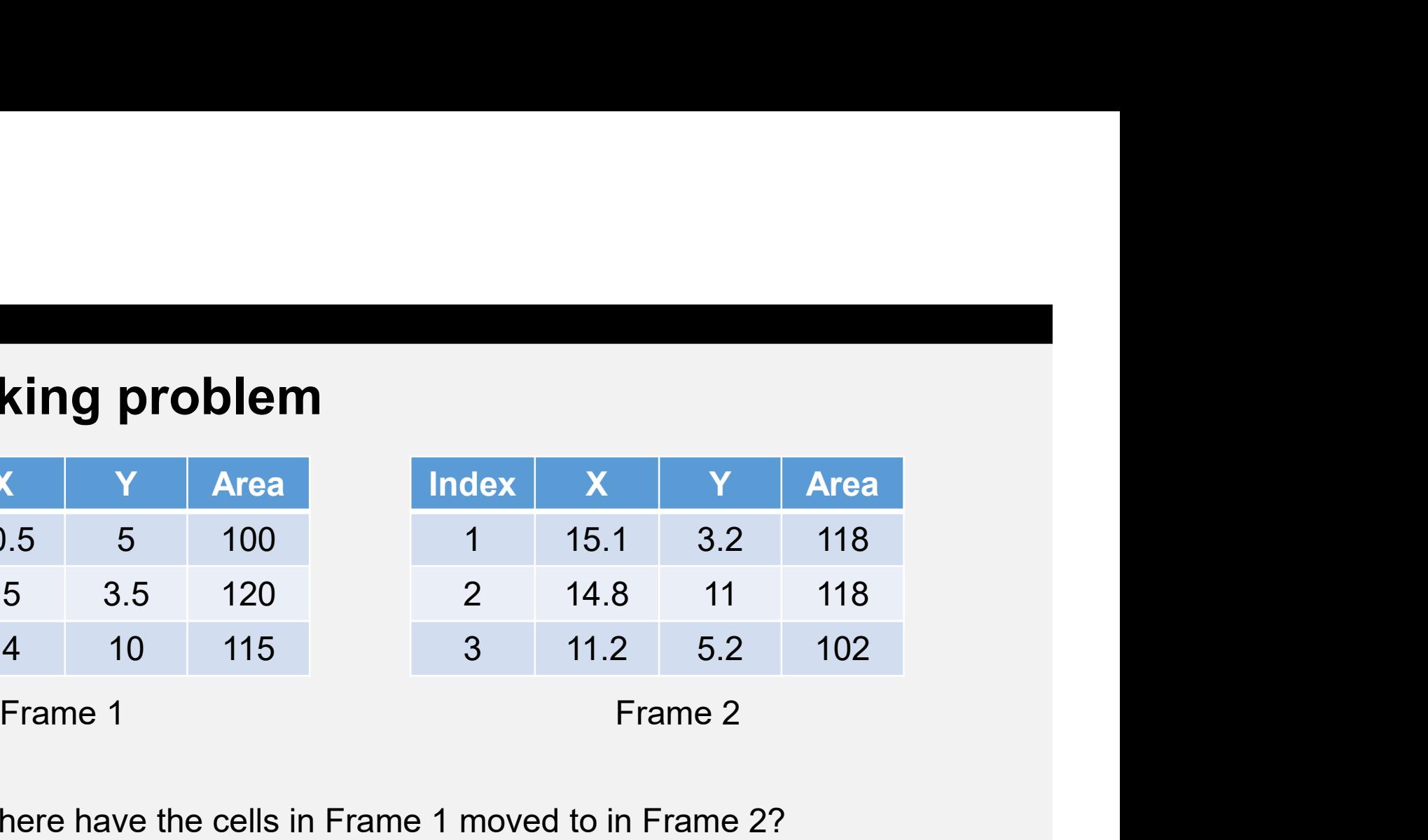

Where have the cells in Frame 1 moved to in Frame 2?

# The tracking problem

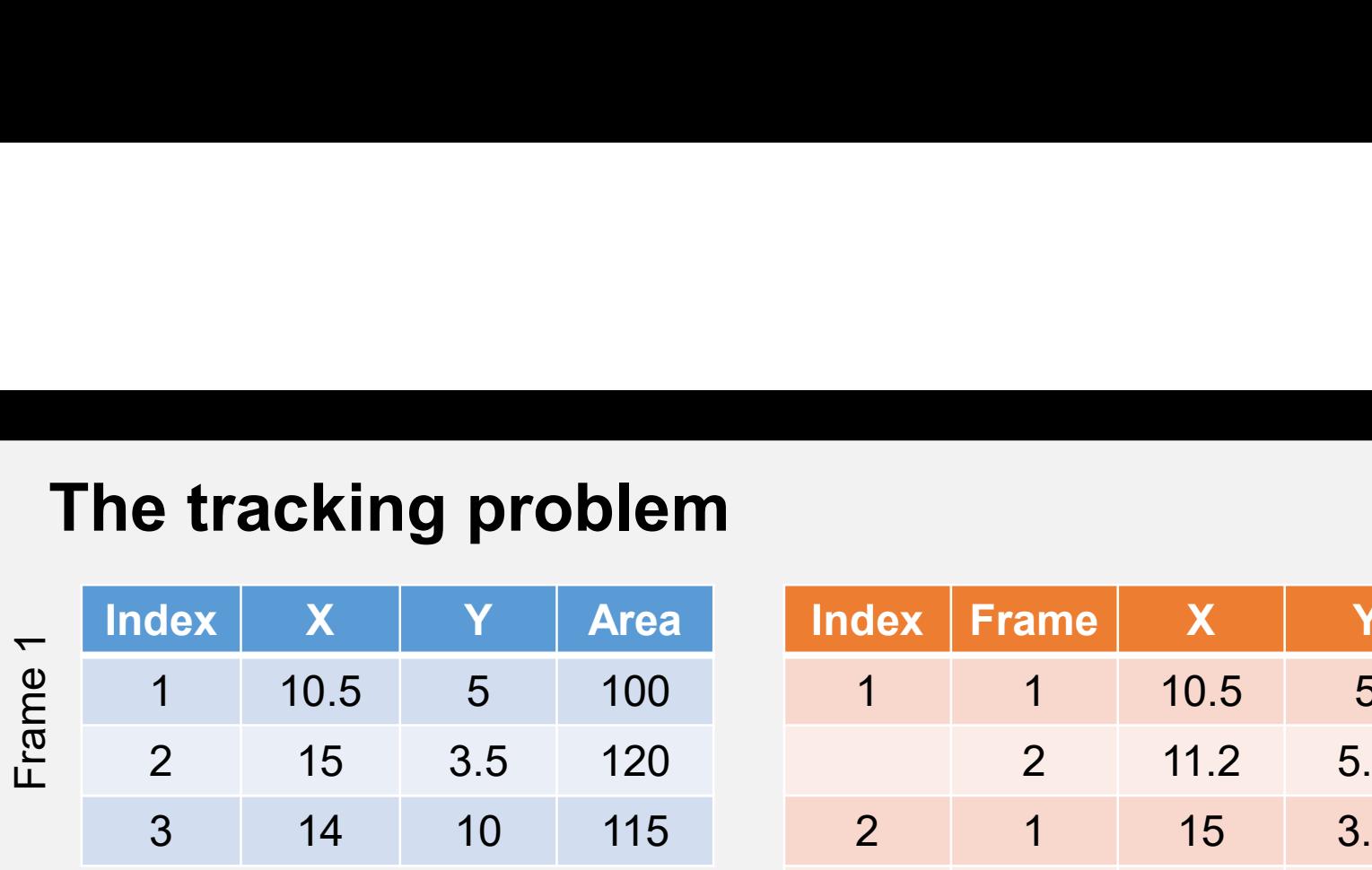

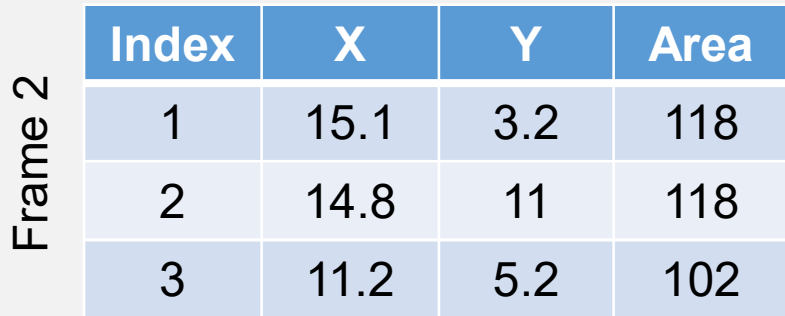

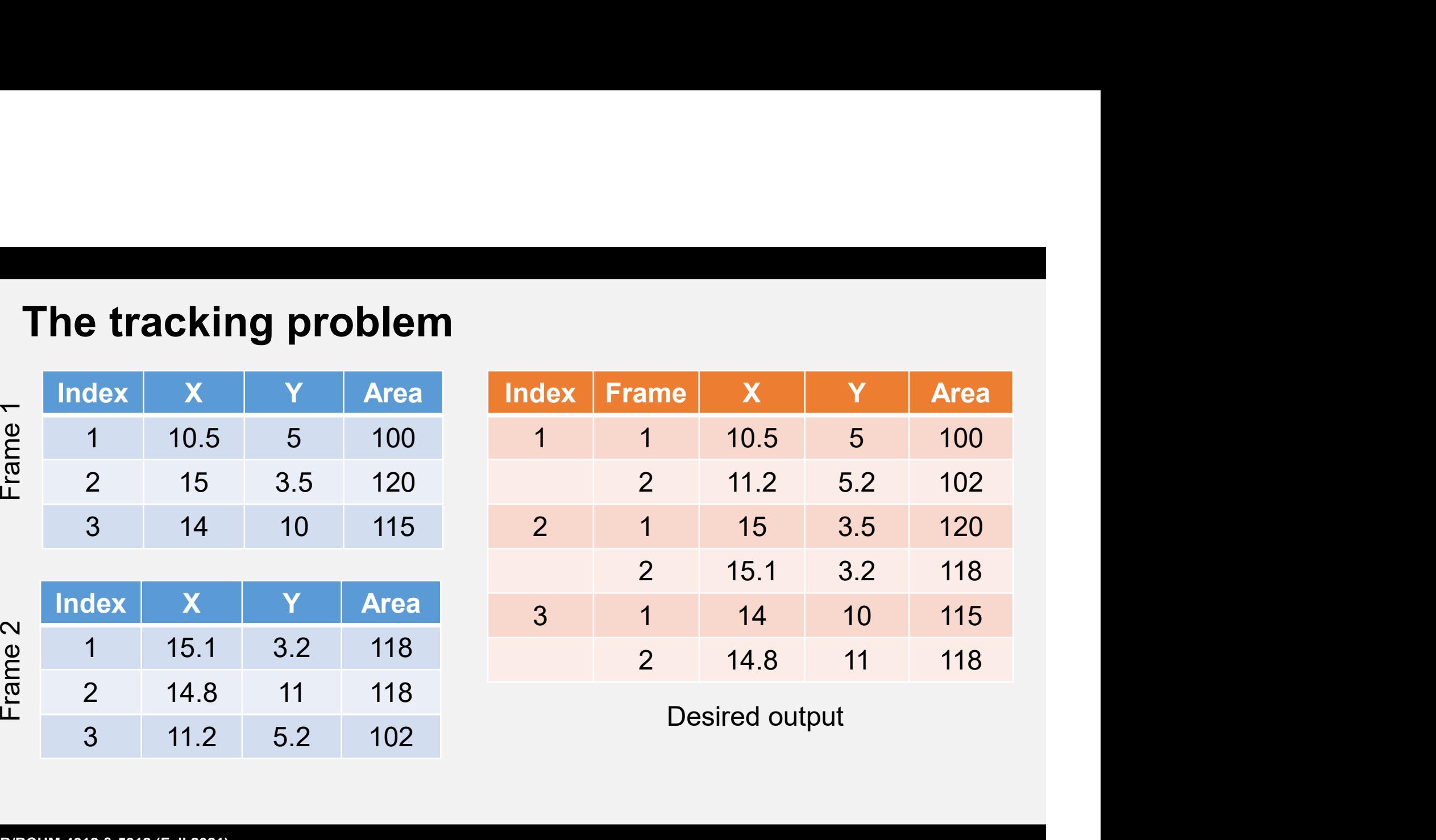

# Data structures in MATLAB

- We've already used a couple of data structures in MATLAB: **ata structures in MATLAB**<br>We've already used a couple of data stru<br>MATLAB:<br>• Matrices (Arrays of numbers)<br>• Structs (Structured data)
	-
	- **Structs (Structured data)**
- I am going to suggest that you use a struct

#### Why use a struct?

- Why use a struct?<br>- You can label different data within a struct using the<br>- Structs can hold data of different sizes and types fieldname Why use a struct?<br>
• You can label different data within a struct using the<br>
fieldname<br>
• Structs can hold data of different sizes and types<br>
• Structs can also be multi-element – this way you can hold<br>
data from different
- 
- Why use a struct?<br>
 You can label different data within a struct using the<br>
fieldname<br>
 Structs can hold data of different sizes and types<br>
 Structs can also be multi-element this way you can hold<br>
data from different **Thy use a struct?**<br>The can label different data within a struct using the<br>fieldname<br>Structs can hold data of different sizes and types<br>Structs can also be multi-element – this way you can hold<br>data from different cells an same

# Creating a struct

- You can create a struct be declaring it directly:
- **Creating a struct<br>
 You can create a struct be declaring it di<br>
-> S.Area = 100;<br>
-> S.MajorAxisLength = 10;<br>
-> S.MajorAxisLength = 10;** Creating a struct<br>
• You can create a struct be declaring it directly:<br>
>> S.Area = 100;<br>
>> S.MajorAxisLength = 10;<br>  $\begin{cases}\n\text{Note: The basic syntax is} \\
\text{VariableName. fieldName.} \\
\text{MATLAB will know that you war} \\
\text{to create a struct.}\n\end{cases}$

Note: The basic syntax is variableName.fieldName.<br>MATLAB will know that you want to create a struct.

# Adding elements to a struct

- You can add elements by indexing just like with a vector
- $>> S(2)$ . Area = 110; Adding elements to a struct<br>• You can add elements by indexing just like with a vecto<br>>> S(2).Area = 110;<br>>> S(2).MajorAxisLength = 25;

#### Give the tracking problem a try and let me know when you have questions

# You are encouraged to work together